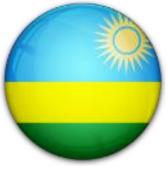

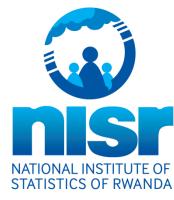

<u>How to get raw data sets on</u> <u>NISR website?</u>

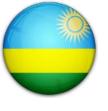

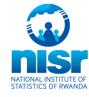

#### How to get data sets on NISR website?

#### **Definitions:**

- A data set in this NISR dissemination framework, is a collection of raw data from a survey conducted by NISR and that passed through anonymization process before it is published on NADA (National Data Archiving).
- NaDa is a web-based cataloguing system that serves as a portal for researchers to browse, search, compare, apply for access, and download relevant census or survey information.

#### How to get data sets on NISR website?

#### **Through NADA (National Data Archiving)**

NADA is a web-based cataloging system that serves as a portal for researchers to browse, search, compare, apply for access, and download relevant census or survey information.

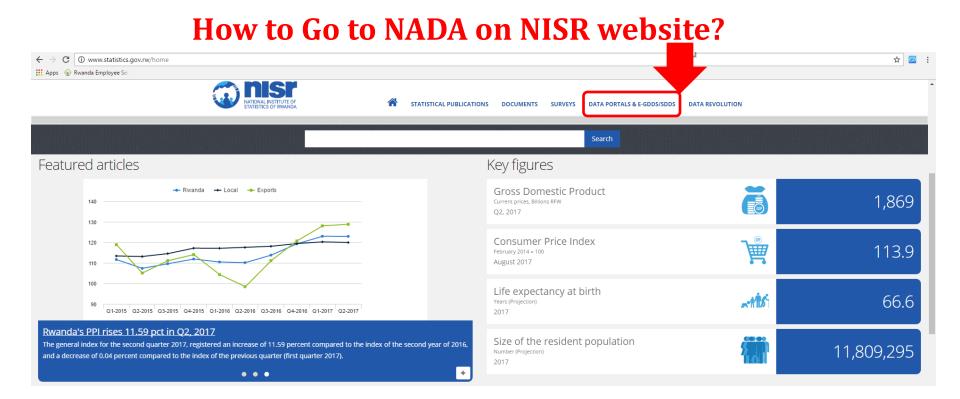

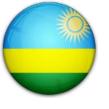

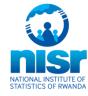

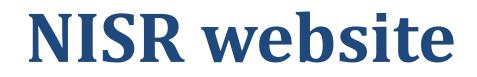

#### **Through NADA (National Data Archiving)**

A **data set** in this NISR dissemination framework, is a collection of raw data from any survey conducted by NISR and who passed by anonymization process before it is published. NADA is a web-based cataloging system that serves as a portal for researchers to browse, search, compare, apply for access, and download relevant census or survey information.

| Publications             | Indicators | Microdata            | Surveys             | Geodata     | Search this site                          |
|--------------------------|------------|----------------------|---------------------|-------------|-------------------------------------------|
|                          |            |                      |                     |             | MICRODATA RELEASE POLICY   LOGIN REGISTER |
| HOME → CENTRAL DATA CATA | LOG        |                      |                     |             |                                           |
| SEARCH BY KEYWORD        | Ce         | ntral Da             | ta Cata             | log (Powere | ed by NADA v4.3)                          |
| in study description     |            | COLLECTIONS          | DATASETS            | -           |                                           |
| in variable description  | Fou        | und <b>40</b> studie | es out of <b>40</b> |             | ۵ 🖻                                       |
|                          | How t      | o Go to              | NADA                | on NISR     | website?                                  |

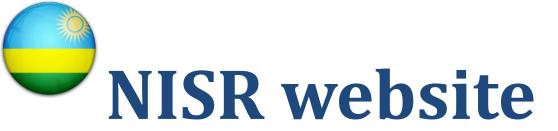

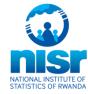

| Through NADA (National Data Archiving)                                                                    | User Registration                                           |
|----------------------------------------------------------------------------------------------------|-------------------------------------------------------------|
| User Registration                                                                                         | First Name * Last Name * Email Address *                    |
| The requested password is not the one<br>you are using for your email addresses.<br>You create a new one. | Country*  - Password *  Password Confirm *  Register Cancel |
|                                                                                                    | © National Institute of Statistics of Rwanda, 2012.         |

۲his website is best viewed using Microsoft® Internet Explorer 8+, ۶+, SeaMonkey® 2+.

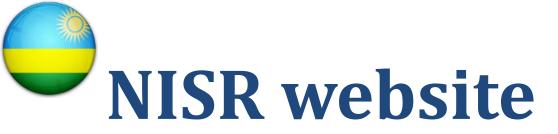

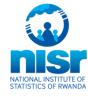

#### **Through NADA (National Data Archiving)**

NADA is a web-based cataloging system that serves as a portal for researchers to browse, search, compare, apply for access, and download relevant census or survey information.

#### How to Go to NADA on NISR website?

| Â    | Publications                           | Indicators | Microdata            | Surveys             | Geodata    | Search this site                        |
|------|----------------------------------------|------------|----------------------|---------------------|------------|-----------------------------------------|
|      |                                        |            |                      |                     |            | MICRODATA RELEASE POLICY LOGIN REGISTER |
| номі | <ul> <li>CENTRAL DATA CATAL</li> </ul> | DG         |                      |                     |            |                                         |
| SE   | ARCH BY KEYWORD                        | Ce         | ntral Da             | ta Cata             | log (Power | ed by NADA v4.3)                        |
| in   | study description                      |            | COLLECTIONS          | DATASETS            | _          |                                         |
| in   | variable description                   | For        | und <b>40</b> studie | es out of <b>40</b> |            | 🖹 🔁                                     |

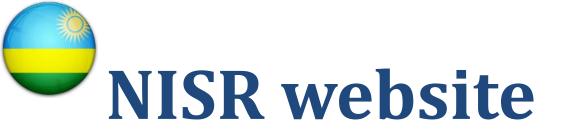

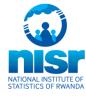

#### **Through NADA (National Data Archiving)**

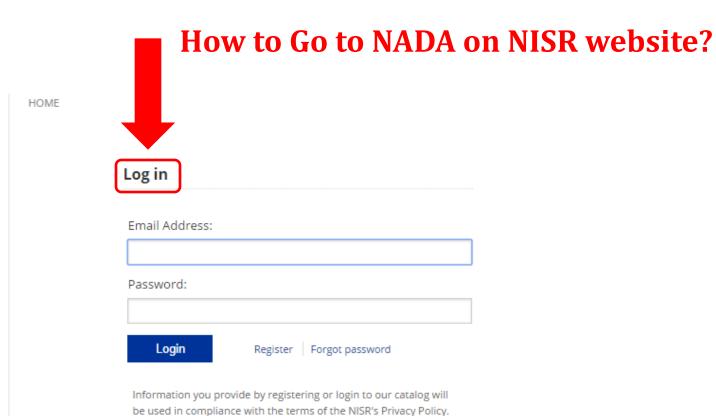

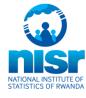

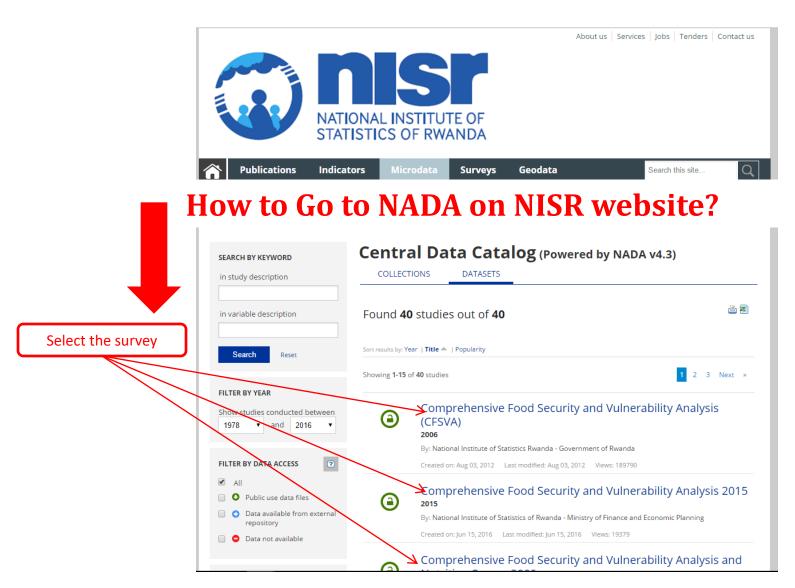

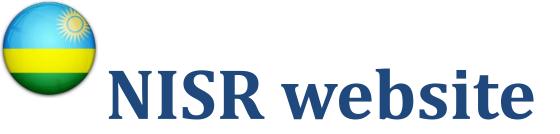

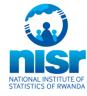

#### **Through NADA (National Data Archiving)**

### How to get data set through NADA on NISR website?

| ·                                     | Reference ID                         | rwa-nisr-rdhs5-2014-2015-v01                                                                                                    | CREATED ON                           |
|---------------------------------------|--------------------------------------|----------------------------------------------------------------------------------------------------|--------------------------------------|
| • • • • • • • • • • • • • • • • • • • | Year Year                            | 2014 - 2015                                                                                                    | May 24, 2016                         |
| n                                     | Country                              | Rwanda                                                                                                    | LAST MODIFIED                        |
| NATIONAL<br>STATISTICS                | NSTITUTE OF<br>OF RWANDA Producer(s) | National Institute of Statistics of Rwanda - Ministry of Finance and<br>Economic Planning                                                                                                    | May 31, 2016<br>PAGE VIEWS<br>193743 |
|                                       | Sponsor(s)                           | Government of Rwanda - GoR - Funding<br>Partners in Health - PIH - Financial partner<br>One UN - One UN - Financial partner<br>United States Agency for International IDevelopment - USAID - Financial<br>partner<br>Global Fund to Fight AIDS, Tuberculo |                                      |
|                                       | Metadata                             | 🔁 Documentation in PDF                                                                                                    |                                      |
| Click on                              | UMENTATION STUDY                     | DESCRIPTION DATA DESCRIPTION S GET MICRODATA                                                                                                    |                                      |
|                                       |                                      |                                                                                                    |                                      |

#### Documentation

Download the questionnaires, technical documents and reports that describe the survey process and the key results for this study.

#### Questionnaires

In the second second

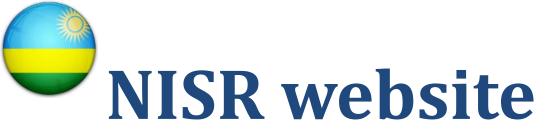

Pi oi m

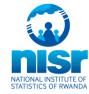

#### How to get data sets on NISR website?

| Through NADA (                     | National Data Anahiving)                                                                                                    |                      |
|------------------------------------|----------------------------------------------------------------------------------------------------|----------------------|
| Through NADA (                     | National Data Archiving)                                                                                                    | CREATED ON           |
|                                    | Year 2014 - 2015                                                                                                    | May 24, 2016         |
|                                    | Country Rwanda                                                                                                    | LAST MODIFIED        |
|                                    | NATIONAL INSTITUTE OF<br>STATISTICS OF RWANDA Producer(s) National Institute of Statistics of Rwanda - Ministry of Finance and<br>Economic Planning | May 31, 2016         |
| How to get data                    | set through NADA on NISR website?                                                                                                    | PAGE VIEWS<br>193746 |
|                                    | Global Fund to Fight AIDS, Tuberculo                                                                                                    |                      |
|                                    | Metadata 🛛 🔀 Documentation in PDF                                                                                                    |                      |
|                                    | DOCUMENTATION STUDY DESCRIPTION DATA DESCRIPTION O GET MICRODATA                                                                                    |                      |
|                                    | Data Files                                                                                                    |                      |
|                                    | 🖾 Microdata for Rwanda Demographic and Health Survey 2014-2015(HR-STATA)                                                                            | 40.98 MB             |
|                                    | Microdata for Rwanda Demographic and Health Survey 2014-2015(KR-STATA)                                                                              | 🗋 9.3 МВ             |
|                                    | Microdata for Rwanda Demographic and Health Survey 2014-2015(MR-STATA)                                                                              | 4.65 MB              |
| Click here to download the dataset | Microdata for Rwanda Demographic and Health Survey 2014-2015(PR-STATA)                                                                              | 27.13 MB             |
| ote:                               | Microdata for Rwanda Demographic and Health Survey 2014-2015(IR-STATA)                                                                              | 66.64 MB             |
| ublished data sets are in SPSS     | Microdata for Rwanda Demographic and Health Survey 2014-2015(CR-STATA)                                                                              | 8.09 MB              |
| STATA. These statistical packages  | Microdata for Rwanda Demographic and Health Survey 2014-2015(BR-STATA)                                                                              | 34.8 MB              |
| ust be installed on your computer. | J                                                                                                    |                      |

# Thank you